## **BAB 3**

### **METODE PENELITIAN**

### **3.1 Alat Yang Digunakan**

#### **3.1.1** *New York University Wireless Simulator* **(NYUSIM) versi 2.01**

Pada penelitian tugas akhir saya ini menggunakan perangkat lunak (*software*) NYUSIM versi 2.01 untuk memodelkan kanal 5G yang dirilis oleh *New York University* serta untuk menghasilkan keluaran berupa nilai *instantaneous* PDP sebagai representasi kanal komunikasi nirkabel secara virtual dan mengatur parameter – parameter dalam NYUSIM. Sesuai dengan kondisi lingkungan seperti curah hujan, kelembapan, tekanan udara di Kota Sidoarjo.

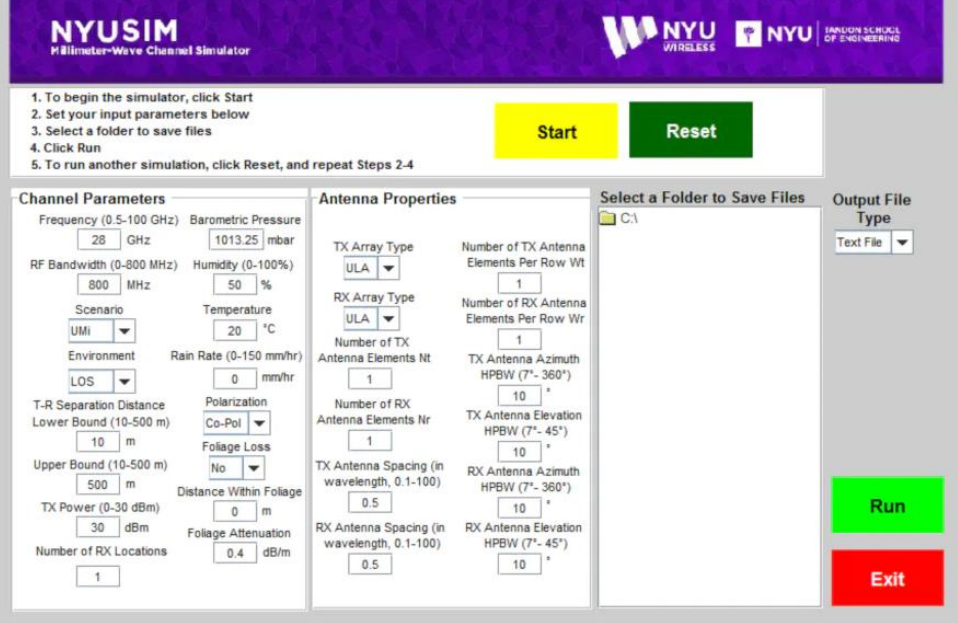

Gambar 3.1 Tampilan NYUSIM versi 2.01

*New York university simulator* (NYUSIM) *channel simulator* ialah perangkat lunak atau software berbasis computer yang bersifat *open source* untuk memodelkan kanal 5G yang dikeluarkan oleh *New York University*. Pada Skripsi ini menggunakan NYUSIM *channel Simulator* versi 2.01 untuk menghasilkan keluaran yang berupa nilai *instantaneous* PDP sebagai representasi kanal komunikasi nirkabel secara virtual dengan mengatur parameter-parameter dalam NYUSIM *Channel Simulator* sesuai dengan mengatur OFDM *numerology* dan kondisi lingkungan di kota Sidoarjo. NYUSIM *Channel Simulator* mampu menghasilkan *respons impuls* kanal yang bersifat sesaat dan spasial dari model kanal *omnidirectional* maupun directional yang sesuai dengan pengukuran dan pemodelan kanal 5G dalam standar 3GPP.

NYUSIM Channel Simulator juga banyak digunakan dalam simulasi pemodelan kanal sebab memiliki parameter rentang frekuensi yang luas, yaitu 0,5- 100 GHz dan rentang bandwidth yang lebar, yaitu 0-800 MHz. pada gambar menunjukkan tampilan dari NYUSIM *Channel* Simulator versi 2.01 yang digunakan dalam skripsi ini. Parameter kanal masukan di NYUSIM Channel Simulator berupa frekuensi dan bandwidth yang mengikuti ketentuan OFDM Numerology 5G NR. Selain itu, terdapat parameter kanal lainnya di NYUSIM Channel Simulator yang disesuaikan dengan kondisi lingkungan di kota Sidoarjo.

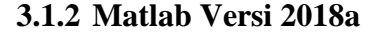

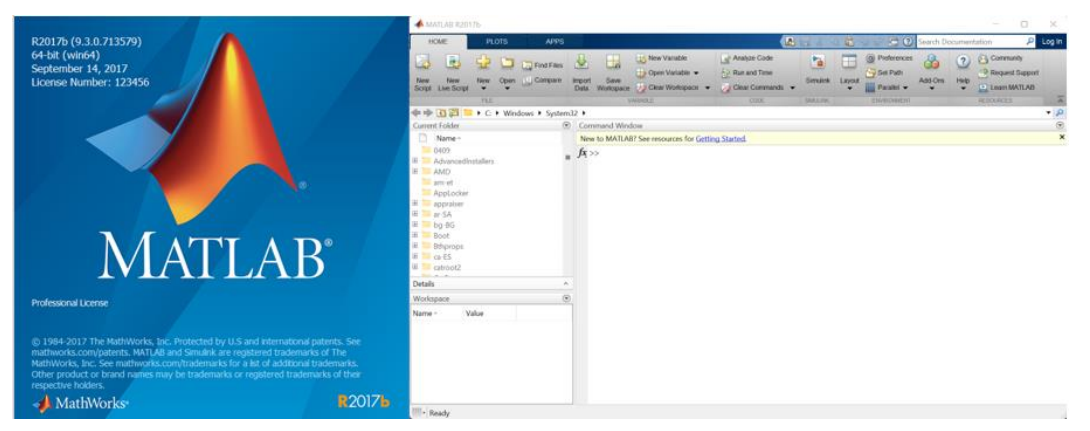

Gambar 3.2 Tampilan Matlab 2018a

Matlab merupakan singkatan dari *Matrix Laboratory* yang mana semua data di dalamnya menggunakan dasar-dasar matriks. Matlab termasuk salah satu bahasa pemrograman tinggi, tertutup, serta *case sensitive* di dalam lingkungan komputasi numerik dari *MathWorks.* Salah satu hal yang menjadi kelebihan dari Matlab adalah kemampuannya di dalam membuat grafik dengan visualisasi yang terbaik.

### **3.1.3 Microsoft excel**

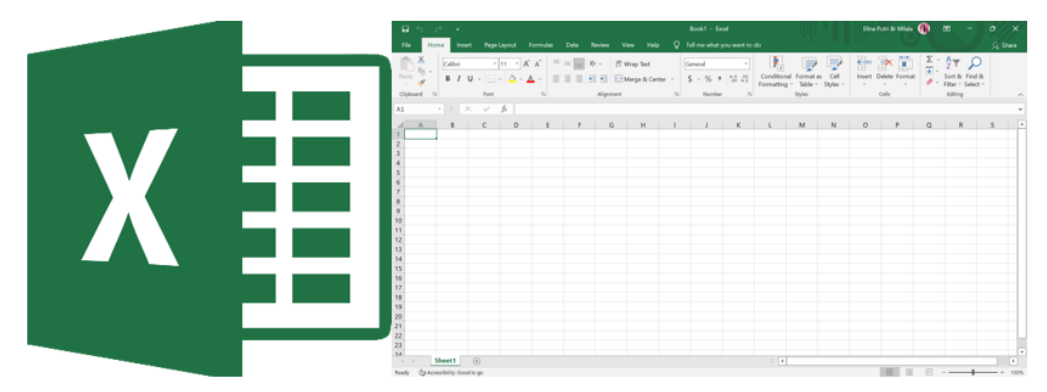

Gambar 3.3 Tampilan Microsoft Excel

Microsoft Excel berfungsi sebagai software pengolahan angka, namun secara detail Microsoft Excel berguna untuk membuat, mengedit, mengurutkan, menganalisa, serta meringkas data. Selain itu, Microsoft Excel juga untuk melakukan perhitungan aritmatika dan statistika sehingga dapat membantu menyelesaikan permasalahan-permasalahan yang berbau logika dan matematika.

# **3.2 Alur Penelitian**

Penelitian ini akan melewati beberapa tahap, yaitu yang pertama adalah perancangan suatu *system* serta mencari dan mengumpulkan data atau parameter lingkungan dari BMKG Sidoarjo. Langkah kedua yaitu tahap simulasi dan tahap pengujian dimana data dan parameter yang telah dikumpulkan atau diperoleh yaitu dengan frekuensi 2,3 Ghz dan *bandwidth* 50 Mhz. nantinya akan dimasukkan ke dalam software NYUSIM. Selanjutnya langkah ketiga yaitu tahap analisis dari hasil pengujian simulasi seperti dapat dilihat pada gambar 3.4

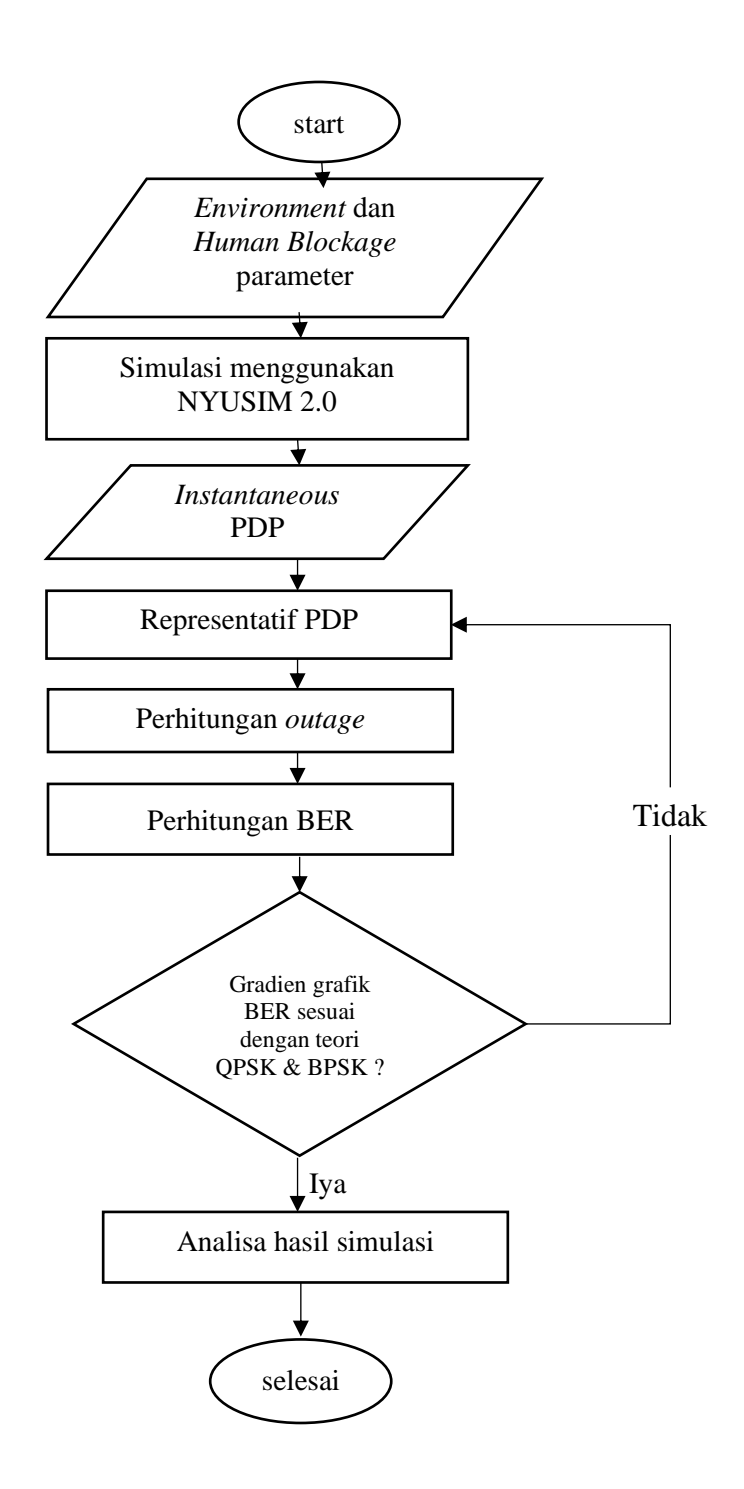

Gambar 3.4 Flowchart Penelitian

## **3.2.1 Alur Simulasi**

Penelitian ini mengusulkan *scenario* pengujian untuk menganalisis performansi dari OFDM Numerology 0 pada sistem 5G NR di indoensia. Untuk Langkah pertama yaitu mencari dan mengumpulkan data parameter lingkungan yang didapat melalui BMKG (Badan meteorologi, klimatologi, dan geofisika).

Kemudian parameter lingkungan yang diperoleh akan digunakan untuk menghasilkan *instantaneous* PDP dengan frekuensi sebesar 50 GHz dengan dan tanpa pengaruh *Human Blockage* melalui *simulator* NYUSIM. Langkah selanjutnya adalah proses *thresholding* sebesar -140 dB terhadap daya terima untuk menghasilkan representative PDP. Setelah itu adalah menghitung kapasitas dari kanal 5G berdasarkan OFDM *numerology* 0 yang digunakan.

Kapasitas kanal 5G akan dihitung dari *representative* PDP berdasarkan theorema *Shannonlimit*. Kapasitas kanal nantinya akan digunakan dalam perhitungan *outage performance* dengan asumsi bahwa kapasitas *Shannon* dicapai Ketika R<C. selanjutnya adalah *outage performances* yang akan dianalisis perbandingan pengaruh *human blockage* dan *non human blockage*. Langkah terakhir yaitu, memvalidasi *outage performances* OFDM *Numerology* 0 dengan *FFTsize* sebesar 128, R=1, dan modulasi yang digunakan adalah modulasi QPSK dan modulasi BPSK. Validasi ini juga dilakukan pada kinerja BER.

Pada penelitian ini menggunakan aplikasi NYUSIM versi 2.01 untuk memodelkan kanal kanal 5G, dimana aplikasi NYUSIM ini memiliki kelebihan dalam fitur parameter yang berfungsi untuk mengatur frekuensi, *bandwidth*, *scenario*, daya pemancar, jarak pemancar dan penerima, parameter *environment* dan parameter *human blockage*. Simulasi ini nantinya menggunakan parameter rata-rata suhu maksimum minimum, curah hujan, tekanan udara, kelembapan udara, yang diperoleh dari data BMKG Sidoarjo. Data periode rata -rata dari bulan April 2020- April 2021. Data parameter tersebut adalah data rata – rata harian. Selain parameter lingkungan, penelitian ini menggunakan frekuensi sebesar 2,3 GHz, dan *bandwidth* sebesar 50 MHz, *scenario Urban micro* (*Umi*), jarak antar pemancar dan penerima diasumsikan sejauh 250 meter, kondisi *non line of sight* (NLOS), dengan dan tanpa pengaruh *human blockage*. Hasil dari simulasi NYUSIM yaitu berupa *instantenaous* PDP yang terdiri dari daya dan *delay* untuk tiap *path*. Penelitian ini melakukan 1000 kali percobaan *instantaneous* PDP untuk digunakan dalam penentuan PDP *representative*.

NYUSIM mempunyai beberapa fitur parameter yang dapat diatur antara lain yaitu frekuensi, *bandwidth*, *scenario* daya pemancar, jarak antara pemancar dan penerima dan parameter *environtment* meliputi tekanan udara, kelembapan, suhu

udara dan curah hujan. Simulasi ini akan dilakukan dengan menggunakan *scenario human blockage* dan *non human blockage*.

pada Gambar 3.5 dan Tabel 3.1 menunjukkan parameter masukan pada NYUSIM dengan pengaruh *human blockage*.

| --<br>--                                                                                                    |                                                                                                    |                                                                                                    |                                                                                                    |                                                                                                    |  |  |  |  |
|----------------------------------------------------------------------------------------------------|----------------------------------------------------------------------------------------------------|----------------------------------------------------------------------------------------------------|----------------------------------------------------------------------------------------------------|----------------------------------------------------------------------------------------------------|--|--|--|--|
| <b>NYUSIM</b><br><b>NYU</b><br><b>NYU</b> TANDON SCHOOL<br><b>Millimeter-Wave Channel Simulator</b><br>Version 2.01 Feb. 20, 2020                                                                                                    |                                                                                                    |                                                                                                    |                                                                                                    |                                                                                                    |  |  |  |  |
| 1. To begin the simulator, click Start<br>2. Set your input parameters below<br>3. Select a folder to save files<br>4. Click Run<br>5. To run another simulation, click Reset, and repeat Steps 2-4                                                                                                    |                                                                                                    |                                                                                                    | <b>Start</b><br>Spatial consistency<br>$\bigcirc$ off<br>O On                                                                                                    | <b>Reset</b>                                                                                                  |  |  |  |  |
| <b>Channel Parameters</b><br><b>Barometric Pressure</b><br><b>Distance Range Option</b><br>mbar<br>1010.18<br>Standard (10-500 m)<br>Frequency (0.5-100 GHz)<br>Humidity (0-100%)<br>GH <sub>2</sub><br>%<br>2.3<br>78.55<br>RF Bandwidth (0-800 MHz)<br><b>Temperature</b><br>۰c<br>MH <sub>2</sub><br>50<br>28.34<br>Scenario<br>Rain Rate (0-150 mm/hr)<br>mm/hr<br>17.62<br>UMi<br>Polarization<br>Environment<br><b>NLOS</b><br>Co-Pol<br><b>T-R Separation Distance</b><br><b>Foliage Loss</b><br><b>Lower Bound</b><br><b>No</b><br>100<br>m<br>Distance Within Foliage<br><b>Upper Bound</b><br>n<br>m<br>100<br>m<br><b>Foliage Attenuation</b><br>TX Power (0-50 dBm)<br>0 <sub>4</sub><br>dB/m<br>30<br>dRm<br>Outdoor to Indoor (O2I)<br><b>Base Station Height</b><br><b>Penetration Loss</b><br>35<br>m<br>No.<br><b>User Terminal Height</b><br>O2I Loss Type<br>1.5<br>m<br>Low Loss<br>Number of RX Locations<br>-1 | <b>Antenna Properties</b><br><b>TX Array Type</b><br>UI A<br>Number of TX Antenna<br><b>Elements Nt</b><br>TX Antenna Spacing (in<br>wavelength, 0.1-100)<br>0.5<br>Number of TX Antenna<br>Elements Per Row Wt<br>TX Antenna Azimuth HPBW<br>$(7 - 360)$<br>10<br><b>TX Antenna Flevation HPBW</b><br>$(7^* - 45^*)$<br>10 | <b>RX Array Type</b><br>ULA<br>Number of RX Antenna<br><b>Elements Nr</b><br>-4<br>RX Antenna Spacing (in<br>wavelength, 0.1-100)<br>0.5<br>Number of RX Antenna<br>Elements Per Row Wr<br>$\overline{1}$<br>RX Antenna Azimuth HPBW<br>$(7'-360")$<br>10<br><b>RX Antenna Flevation HPBW</b><br>$(7^{\circ} - 45^{\circ})$<br>10 | <b>Spatial Consistency Parameters</b><br><b>Correlation Distance of</b><br><b>Undate Distance</b><br>Shadow Fading (5-60 m)<br>m<br>10<br>m<br>Moving direction (0°-360°).<br>Correlation Distance of<br>45<br>LOS/NLOS Condition (5-60 m)<br>15<br>m<br>User Velocity (1-30 m/s)<br><b>User Track Type</b><br>m/s<br>Linear<br>Side Length (Only for<br>Hexagon track)<br>Moving Distance (1-100 m)<br>10<br>m<br>40<br>$\mathbf{m}$<br>Orientation (Only for<br><b>Segment Transitions</b><br>Hexagon track)<br>Yes<br>Clockwise v<br><b>Human Blockage Parameters</b><br>Trans. Rate from Unshadow to Decay<br>Human Blockage<br>0.20<br>$l$ sec<br>O on<br>$\bigcap$ off<br>Trans. Rate from Decay to Shadow<br><b>Default Settings for</b><br>8.08<br>/sec<br>Human Blockage<br>Trans. Rate from Shadow to Rise<br>No<br>7.85<br>/sec<br>Trans. Rate from Rise to Unshadow.<br><b>Mean Attenuation</b><br><b>/sec</b><br>6.70<br>dB<br>14.4 | <b>Select a Folder to Save Eiles</b><br>/Users/<br><b>Output File Type</b><br><b>Text File</b><br>Run<br>Exit |  |  |  |  |

Gambar 3.5 parameter pada NYUSIM dengan pengaruh *Human* 

# *Blockage*

Tabel 3.1 parameter pada NYUSIM dengan pengaruh *human blockage* 

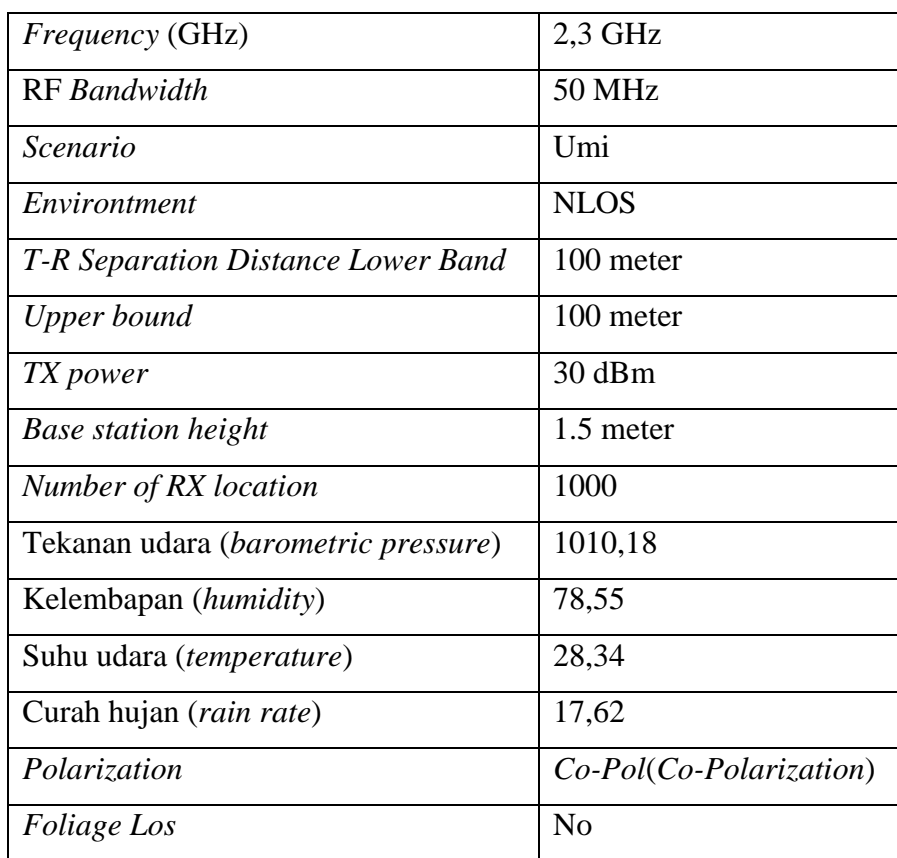

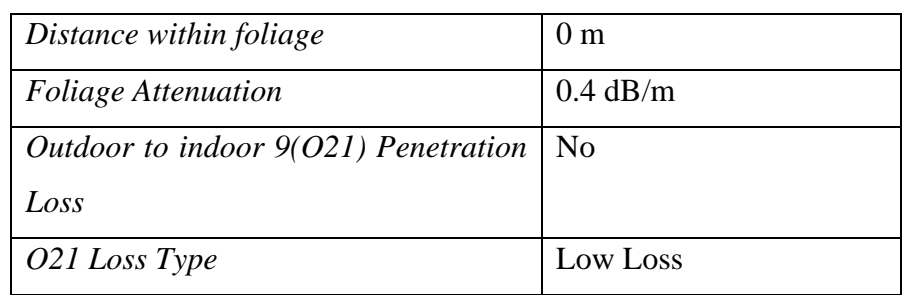

| <b>.</b>                                                                                                    |                                                                                                    |                                                                                                    |                                                                                                    |                                                                                                    |                                                                                                    |                                                            |
|----------------------------------------------------------------------------------------------------|----------------------------------------------------------------------------------------------------|----------------------------------------------------------------------------------------------------|----------------------------------------------------------------------------------------------------|----------------------------------------------------------------------------------------------------|----------------------------------------------------------------------------------------------------|------------------------------------------------------------|
| <b>NYUSIM</b>                                                                                                    | <b>Millimeter-Wave Channel Simulator</b>                                                                                                    |                                                                                                    | Version 2.01 Feb. 20, 2020                                                                                                    | <b>MANYU</b>                                                                                                    | <b>WINYU</b>                                                                                                    | TANDON SCHOOL                                              |
| 1. To begin the simulator, click Start<br>2. Set your input parameters below<br>3. Select a folder to save files<br>4. Click Run                                                                                                    | 5. To run another simulation, click Reset, and repeat Steps 2-4                                                                                                    |                                                                                                    |                                                                                                    | Spatial consistency<br>On On                                                                                                    | <b>Start</b>                                                                                                    | <b>Reset</b>                                               |
| <b>Channel Parameters</b><br><b>Distance Range Option</b><br>Standard (10-500 m) $\sim$<br>Frequency (0.5-100 GHz)<br>23<br>GH <sub>2</sub><br>RF Bandwidth (0-800 MHz)<br>MH <sub>2</sub><br>50<br>Scenario<br>uwi<br>Environment<br><b>NLOS</b><br><b>T-R Separation Distance</b><br>Lower Bound | <b>Barometric Pressure</b><br>mhar<br>1010 18<br>Humidity (0-100%)<br>96<br>78.55<br>Temperature<br>٠c<br>28.34<br>Rain Rate (0-150 mm/hr)<br>mm/hr<br>17.62<br>Polarization<br>Co-Pol<br><b>Follage Loss</b> | <b>Antenna Properties</b><br>TX Array Type<br>ULA<br>Number of TX Antenna<br><b>Elements Nt</b><br>TX Antenna Spacing (in<br>wavelength, 0.1-100)<br>0.5<br>Number of TX Antenna<br><b>Flements Per Row Wt</b> | <b>RX Array Type</b><br><b>ULA</b><br>Number of RX Antenna<br><b>Elements Nr</b><br>RX Antenna Spacing (in<br>wavelength, 0.1-100)<br>0.5<br>Number of RX Antenna<br><b>Flements Per Row Wr</b> | <b>Spatial Consistency Parameters</b><br>Correlation Distance of<br>Shadow Fading (5-60 m)<br>10<br>m<br><b>Correlation Distance of</b><br>LOS/NLOS Condition (5-60 m)<br>15<br>m<br><b>User Track Type</b><br>Linear<br>Moving Distance (1-100 m)<br>40<br>m<br><b>Segment Transitions</b> | <b>Update Distance</b><br>m<br>Moving direction (0°-360°)<br>45<br>User Velocity (1-30 m/s)<br>m/s<br>Side Length (Only for<br>Hexagon track)<br>10<br>m<br>Orientation (Only for<br>Hexagon track)                                | <b>Select a Folder to Save Files</b><br>/Users/            |
| 100<br>m<br><b>Upper Bound</b><br>100<br>m<br>TX Power (0-50 dBm)<br>30<br>dRm<br><b>Base Station Height</b><br>35<br>m<br><b>User Terminal Height</b><br>1.5<br>m<br>Number of RX Locations<br>$\overline{1}$                                                                                     | <b>No</b><br>Distance Within Foliage<br>$\mathbf{a}$<br>m<br><b>Foliage Attenuation</b><br>dB/m<br>04<br>Outdoor to Indoor (O2I)<br>Penetration Loss<br><b>No</b><br>O2I Loss Type<br>Low Loss                | TX Antenna Azimuth HPBW<br>$(7^{\circ} - 360^{\circ})$<br>10<br><b>TX Antenna Elevation HPBW</b><br>$(7 - 45)$<br>10                                                                                           | RX Antenna Azimuth HPBW<br>$(7^{\circ} - 360^{\circ})$<br>10<br><b>RX Antenna Elevation HPBW</b><br>$(T - 45)$<br>10                                                                            | Yes<br><b>Human Blockage Parameters</b><br>Human Blockage<br>O <sub>DT</sub><br>$\bigcirc$ on<br>Default Settings for<br>Human Blockage<br>No<br>Mean Attenuation<br>14.4<br>dB                                                                                                    | $Clockwise \sim$<br>Trans. Rate from Unshadow to Decay<br>0.20<br>lsec<br>Trans. Rate from Decay to Shadow<br>8.08<br>lsec<br>Trans. Rate from Shadow to Rise<br>7.85<br>/sec<br>Trans. Rate from Rise to Unshadow<br>6.70<br>/sec | <b>Output File Type</b><br><b>Text File</b><br>Run<br>Exit |

Gambar 3.6 parameter pada NYUSIM dengan pengaruh *non human* 

# *blockage*

Pada Gambar 3.6 dan Tabel 3.2 adalah data parameter masukan pada simulator gambar NYUSIM tanpa pengaruh *human blockage*.

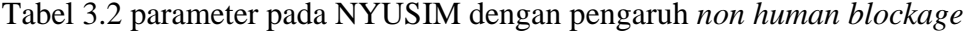

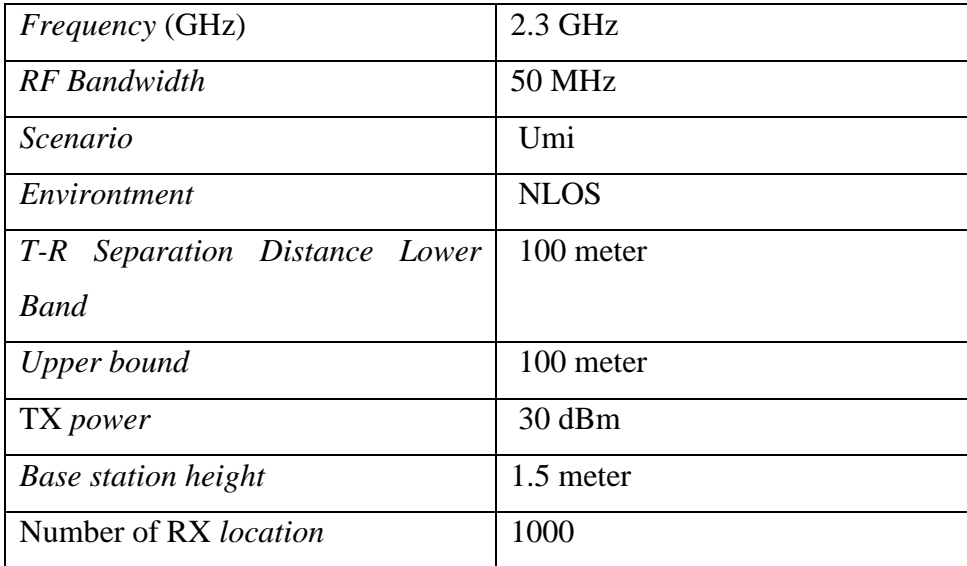

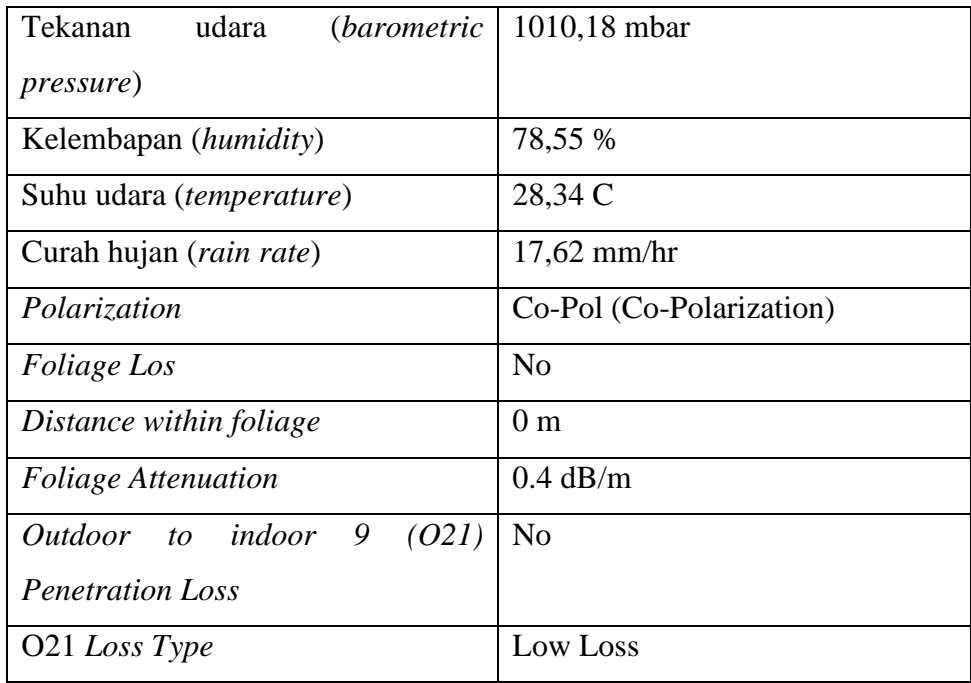

# **3.2.2 Environment Parameter**

Pada penelitian ini memakai frekuensi 2,3 GHz dengan *bandwidth* sebesar 50 MHz dan kanal yang dipengaruhi oleh *human blockage* untuk komunikasi seluler 5G di daerah Sidoarjo. Langkah pertama yaitu mengumpulkan data parameter *environtment*. Setelah pengumpulan data ini masih dibutuhkan pada frekuensi bergantung dengan kondisi alam di kota Sidoarjo seperti suhu, kelembapan, curah hujan dan tekanan udara. Data itu didapatkan dari Badan Meterologi, Klimatologi, dan Geofisika (BMKG). Untuk rentang waktu 1 tahun terhitung dari bulan april 2020 – april 2021 kemudian di rata – rata nilainya supaya merepresentasikan kondisi alam yang sesungguhnya. Parameter *environment* ini akan menjadi input pada channel parameter pada simulator NYUSIM[1]

| Parameter        | Nilai        |  |  |
|------------------|--------------|--|--|
| Suhu maksimum    | 24,26 C      |  |  |
| Suhu minimum     | 32,22 C      |  |  |
| Tekanan udara    | 1010,18%     |  |  |
| Kelembapan udara | 78,55 %      |  |  |
| Curah hujan      | $17,62$ mm/h |  |  |

Tabel 3.3 Parameter Data Cuaca Kota Sidoarjo

### **3.2.3** *Instantaneous Power Delay Profile* **(PDP)**

Pada penelitian ini akan menggunakan software NYUSIM versi 2.01 untuk pemodelan kanal *multipath*. NYUSIM memiliki fitur-fitur yang berfungsi untuk mengatur parameter yang digunakan, diantaranya ada frekuensi, daya pemancar, *bandwidth*, *scenario*, jarak antara pemancar dan penerima, parameter *environtment*. Penelitian ini akan menggunakan frekuensi sebesar 2,3 GHz, *bandwidth* sebesar 50 MHz dengan menggunakan *scenario Urban Micro* (Umi), simulasi pada penelitian ini akan melakukan 1000 kali percobaan *instantaneous power delay profile* (PDP) untuk digunakan dalam penentuan *power delay profile* (PDP) *representative*.

# **3.2.4** *Representatif* **PDP**

*Representatif* PDP adalah hasil-hasil dari perhitungan setelah mendapatkan *instantaneous* PDP dengan efek iklim kondisi alam dan dengan efek *human blockage* dari *channel* model kota Sidoarjo. Berikut adalah langkah-langkah yang digunakan untuk merepresentatif PDP yang sudah dilakukan pada penelitian[11]:

- 1. Mencari nilai *power* maksimum setiap *path* pada bagian PDP.
- 2. Menormalisasikan nilai power pada setiap *path* terhadap nilai power maksimum.
- 3. Melakukan pengubahan PDPi dari dBm kedalam bentuk numerik, i adalah angka indeks dari PDP,  $i = \{ 1, 2, \ldots, K \}$  K adalah banyaknya dari percobaan PDP.
- 4. Melakukan penghitungan nilai *timeslot* per *path* dari PDP untuk dapat dikelompokan ke dalam *grouping indeks*.
- 5. Melakukan grouping indeks, mempertimbangkan grouping indeks α  $= 40$  dan  $1 = 1, 2, \ldots, L$ , dimana L adalah total *timeslot*  $\tau$  pada PDP dibagi dengan α.
- 6. Menghitung nilai averaging dan hasil numerik dibagi dengan 40.

$$
\tau_{(l-1)a+1}^{PDPi} = \frac{1}{a} \sum_{n=(l-1)\alpha+1}^{l.a} \tau_n^{PDPi}
$$
 (3.1)

7. Menggabungkan pada setiap  $\tau_{(l-1)a+1}$  dari seluruh PDPi serta menghitung CDF dan *thresholding*.

#### **3.2.5 Validasi Model kanal 5G**

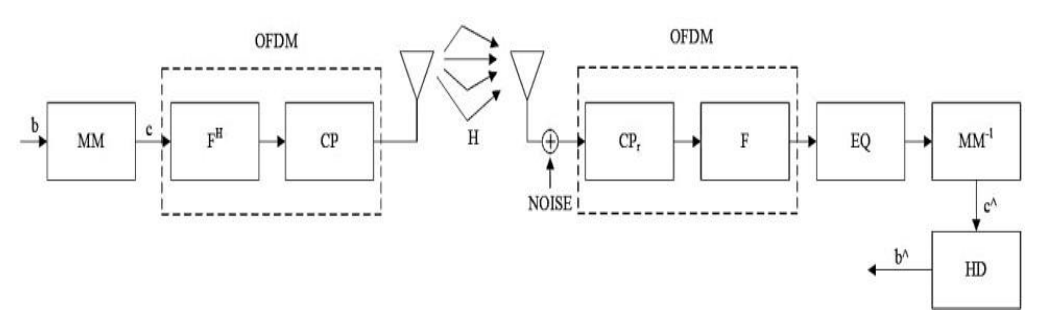

Gambar 3.7 Model Kanal 5G dengan dan tanpa pengaruh *human blockage* 

Pada penelitian ini menggunakan Teknik CP-OFDM pada sistem 5G yang dirancang sehingga *outage performances* dari *representative* PDP untuk OFDM *Numerology* 0 akan diuji dan divalidasi menggunakan konsep CP-OFDM. Parameter validasi yang diujikan adalah BER berdasarkan penerapan modulasi QPSK. Bit informasi dibangkitkan pada sisi *transmitter* secara acak sebanyak total bit tertentu dengan probababilitas kemunculan bit 0 dan 1 yang sama. Setelah dibangkitkan, informasi akan dimodulasi pada modulator MM untuk menghasilkan *symbol* yang berisi bit-bit informasi. *Symbol* keluaran dari modualator kemudian ditransformasikan menggunakan IFFT pada blok  $F<sup>H</sup>$  dengan Panjang blok sebesar 128.

Blok CP berfungsi guna menambahkan *Cyclic Prefix* dengan Panjang sama dengan atau lebih dari total path. *Symbol* OFDM kemudian ditransmisikan pada kanal *multipath fading*. Model kanal *representative* digunakan sebagai kanal *multipath* H. pada sisi penerima sinyal akan dipengaruhi oleh *noise* sebelum masuk ke blok *cyclic prefix* removel CPr, Blok CP, menghapus CP lalu kemudian dilanjutkan dengan proses FFT F sebelum masuk ke blok *equalization* EQ. symbol yang telah di ekualisasi akan didemodulasi MM-1menggunakan demodulator QPSK. Langkah terakhir adalah proses *harddecision* HD untuk mengembalikan symbol kedalam bentuk bit-bit informasi dan menentukan apakah bit-bit yang diterima tersebut adalah bit 0 atau 1 yang diharapkan sesuai dengan bit informasi yang ditransmisikan.

Dengan serangkaian Langkah-langkah diatas peneliti dapat mevalidasi *outage performance* dengan BER. *Outage performance* dari kanal 5G untuk OFDM numerology 0 dapat divalidasi menggunakan BER dengan syarat bahwa kurva *outage performances* memiliki gradien yang sama dengan kurva FER yang diperoleh. Sistem CP-OFDM pada kanal 5G dapat divalidasi menggunakan performansi BER. Performansi BER dari model kanal 5G untuk OFDM *Numerology* 0 dianggap benar Ketika kurva BER memiliki gradien yang sama dengan kurva teori dari BER fading QPSK

# **3.2.6 Perhitungan Bit Error Rate**

Perhitungan dan analisi *bit error rate (BER)* setelah penelitian ini nantinya akan mengacu pada system CP-OFDM. Dengan Bit<sub>error</sub> merupakan jumlah bit yang *error* dan Bit<sub>transmitted</sub> merupakan jumlah total yang ditransmisikan. Frame dianggap *error* ketika terdapat setidaknya satu bit dalam frame tersebut yang *error*.